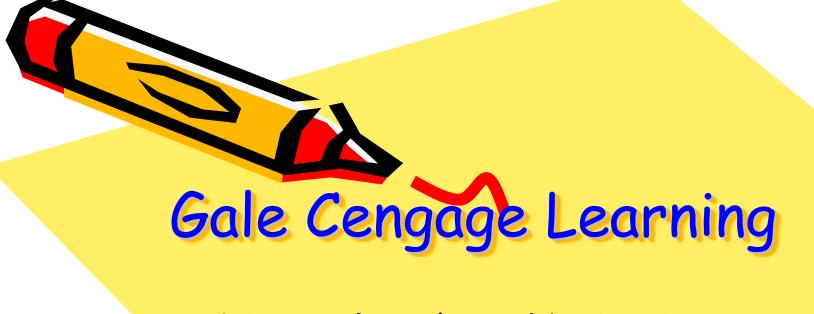

Tips to Database Navigation ELEMENTARY

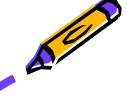

# Gale Cengage Database

replaced

**EBSCO** 

effective September 2009

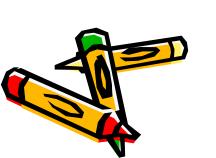

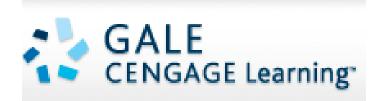

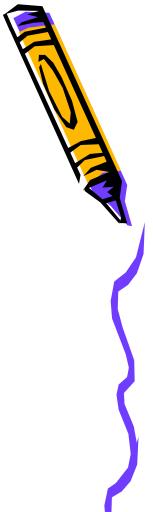

The collection of Gale Databases looks like the screen shot below. Notice a couple of things:

- \* The default (little radio button with green dot) is set to Selected Cross-Searchable Products
- \* All Data bases are selected by default (green check in the Select All option)
- \* You can launch your search from here OR select a specific database

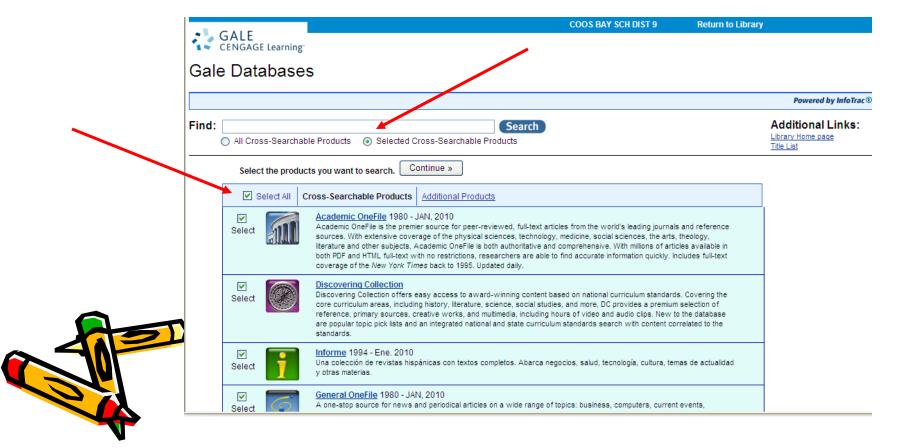

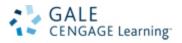

### Gale Databases

## When you get to the Gale Databases scroll way down the page to **Kids InfoBits**

| nd:                                                                                                    |                                                                      | Search                                                                                                    |  |  |  |
|----------------------------------------------------------------------------------------------------|----------------------------------------------------------------------|----------------------------------------------------------------------------------------------------|--|--|--|
|                                                                                                    | All Cross-Searchable Products     Selected Cross-Searchable Products |                                                                                                    |  |  |  |
|                                                                                                    | Select the products you want to search. Continue »                   |                                                                                                    |  |  |  |
|                                                                                                    | Select All Cr                                                        | ross-Searchable Products Additional Products                                                                                                    |  |  |  |
| Covering all core curriculum areas, including history, literature, science, social studies, and more, SRC - Greenium selection of reference material, more than 1,100 full-text periodicals and newspapers, primary so works, and multimedia, including hours of video and audio clips and podcasts. Premier reference content in American Journey Series, American Decades, Career Information Center and the SRC Health Module. New are Lexile reading levels for periodicals, an integrated national and state curriculum standards search with to the standards, and popular topic pick lists.    Student Edition   Now with over 1100 titles, cross searchable with E-Books, this periodical database is designed for high-s access to a variety of indexed and full-text magazines, newspapers, podcasts, and reference books for incurrent events, the arts science popular culture health neonle government history sports and more.    Psychology Collection   This set explores what makes people "tick" from childhood to death. This collection gives individuals a basing premium selection of the study of individuals and the selection of the selection gives individuals a basing premium selection of the selection of the |                                                                      | Student Resource Center - Gold offers easy access to award-winning content based on national curriculum standards.  Covering all core curriculum areas, including history, literature, science, social studies, and more, SRC - Gold provides a premium selection of reference material, more than 1,100 full-text periodicals and newspapers, primary sources, creative works, and multimedia, including hours of video and audio clips and podcasts. Premier reference content includes the American Journey Series, American Decades, Career Information Center and the SRC Health Module. New to the database are Lexile reading levels for periodicals, an integrated national and state curriculum standards search with content correlated |  |  |  |
|                                                                                                    |                                                                      | Now with over 1100 titles, cross searchable with E-Books, this periodical database is designed for high-school students with access to a variety of indexed and full-text magazines, newspapers, podcasts, and reference books for information on                                                                                                    |  |  |  |
|                                                                                                    |                                                                      | This set explores what makes people "tick" from childhood to death. This collection gives individuals a basic understanding of the study of the mind, emotions and how the human mind develops and diminishes over time. Your library's users will                                                                                                    |  |  |  |
|                                                                                                    |                                                                      | Cross-Searchable Products                                                                                                    |  |  |  |
|                                                                                                    |                                                                      | Kids InfoBits Feb 2010 Kids InfoBits is a database developed especially for beginning researchers in Kindergarten through Grade 5. Featuring a developmentally appropriate, visually graphic interface, the most popular search method is moving from a broad subject to a narrower topic using the subject-based topic tree. The curriculum-related, age appropriate, full-text content is from the best elementary reference sources and magazines. This database covers geography, current events, the arts, science, health, people, government, history, sports and more.                                                                                                    |  |  |  |

Target audience – Kindergarten thru 5<sup>th</sup> grade. Includes information from junior encyclopedia and over 75 age appropriate magazines. Also has images, charts, graphs and maps.

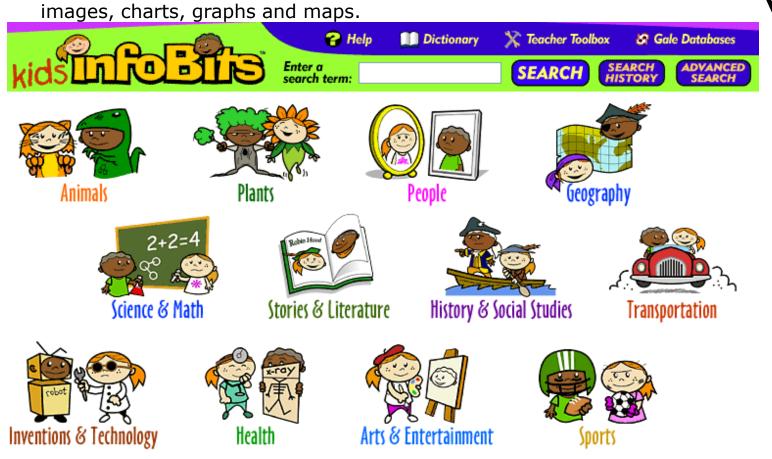

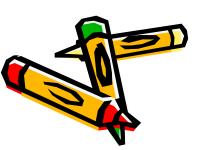

The easiest way for young readers to select a research topic is by selecting one of the 12 icons above. However, search terms can be entered.

Clicking on the graphic icon Science & Math icon opens a page with related topics. Clicking the Weather icon (for example) will open a page of topics that are most frequently studied in elementary curriculum (next slide).

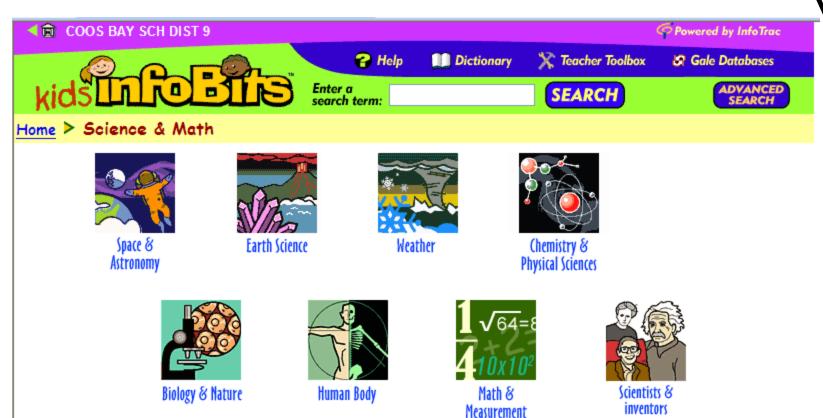

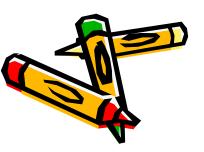

This list shows the topics most often studied in elementary curriculum. Each of the topics is a link. If you click on Hurricanes (for example) it will take you to a different window.

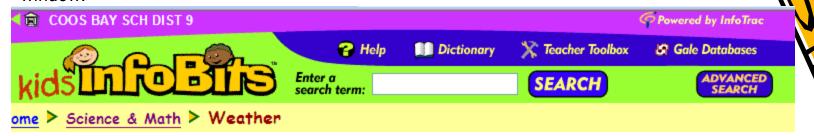

#### Click on an item:

AtmosphereHailSnowAutumnHot weatherSpring

<u>Avalanches</u> <u>Hurricanes</u> <u>Storms</u>
Barometers Lightning Summer

Blizzards Meteorologists Thunderstorms

Climate Manager Township

<u>Climate</u> <u>Monsoons</u> <u>Tornadoes</u>

<u>Clouds</u> <u>Northern and southern lights (Auroras)</u> <u>Typhoons</u>
Cold weather Ozone layer Weather

<u>Droughts</u> <u>Rain</u> <u>Weather forecasting</u>

Floods Rainbows Wind

Fog Sandstorms and dust storms Winter

Global warming Smog

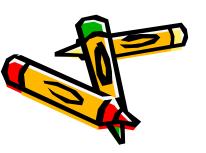

When you get to the topic of Hurricanes, you will see **Content Specific Tabs** in the window. These tabs come in a specific and consistent order, with Reference books (such as encyclopedias) displaying first. This is followed by the Magazines tab, Newspapers, etc. Other things to notice are the reading levels of the articles. A indicates an Easy Reading level. A indicates a higher reading level. Magazine and Newspaper articles are in reverse chronological order with the more recent at the top.

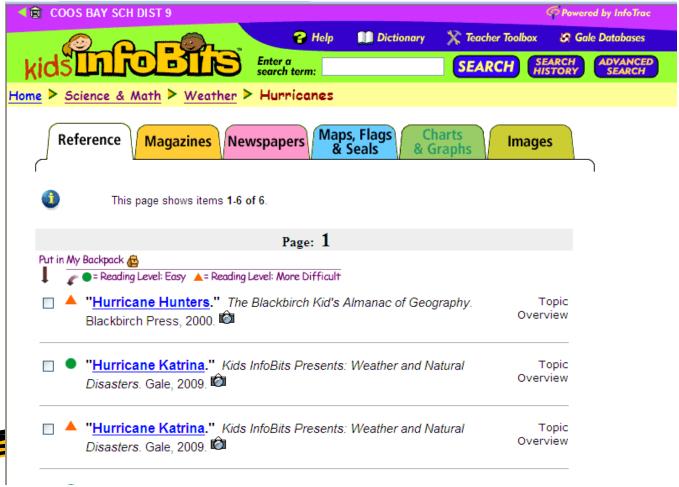

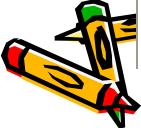

A camera icon indicates the text has pictures.

The program creates a "bread crumb trail" of topics searched. The shot below shows: Science & Math > Weather > Hurricanes > Document.

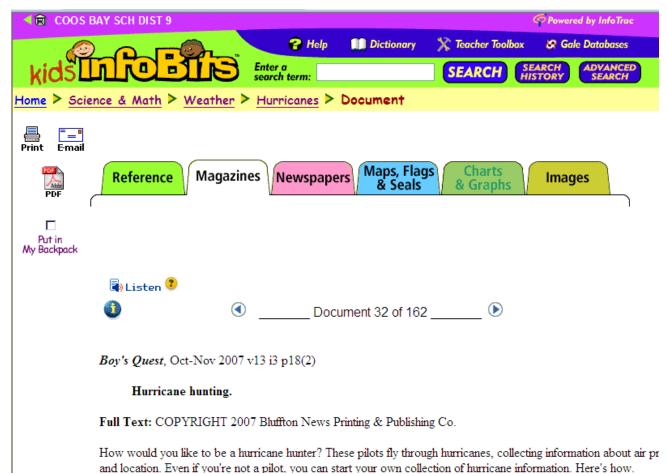

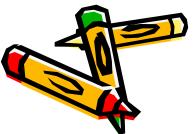

A pdf file icon  $\downarrow$  means the article is ready for: saving downloading, or emailing.

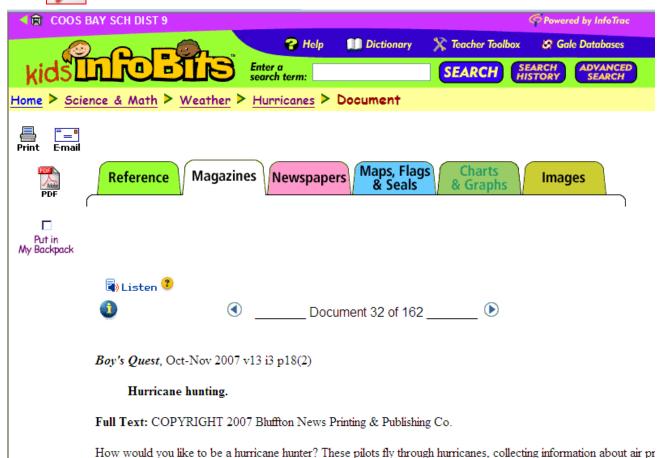

Putting items in your Backpack allows you to make a list of topics for: reading, researching or bibliography. Once something has been placed into the backpack, the Look in My Backpack options appears in upper fight-hand corner.

and location. Even if you're not a pilot, you can start your own collection of hurricane information. Here's how.

The box next to Put in My Backpack has been checked, so the option

to **Look in My Backpack** appears.

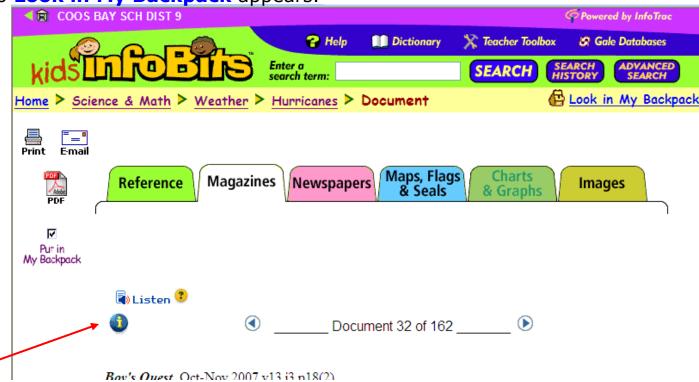

Unless you print, email or save the items in your backpack, items will only remain in the backpack during your session. If you want are item to remain available beyond your session, you need to Info mark it. Whenever you see the it indicates the page you are visiting is a persistent URL. That means you can bookmark, copy of email the data.

Using the search term window allows you to search subjects. The subject whales appears in view below. The subject is automatically grouped into sub-topics (Baleen, motion pictures) and gives you info regarding number of items you can view or, in some cases, related topics.

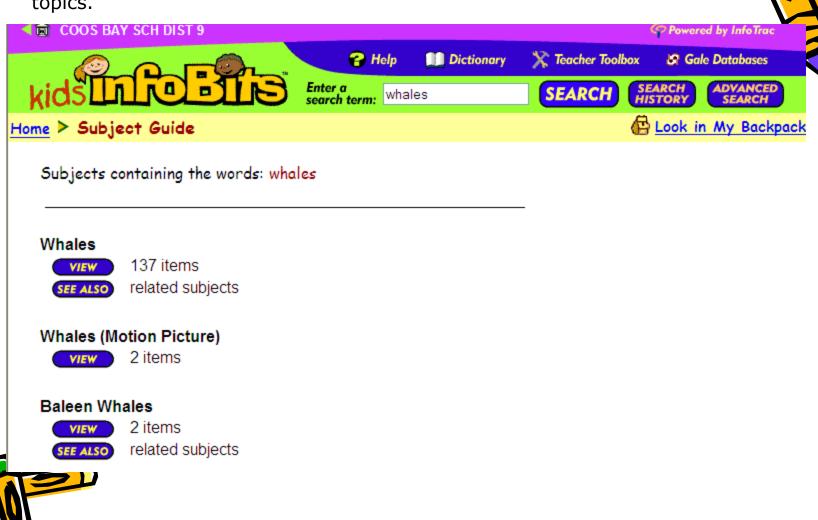

Advance searches can also be conducted in InfoBits. This allows the student to conduct a more sophisticated search using Boolean operational terms.

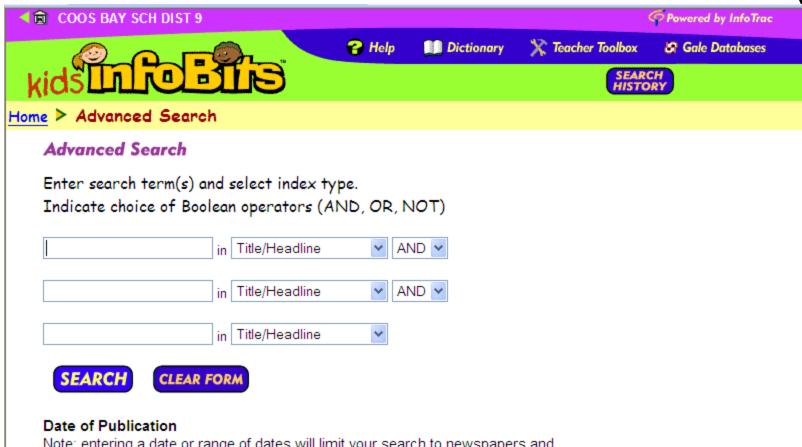

Note: entering a date or range of dates will limit your search to newspapers and periodicals only.

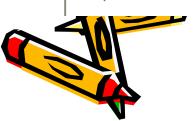

Students working independently or staff can benefit from the **Teacher Toolbox**. On this page they can find worksheets in pdf format, overviews and activities.

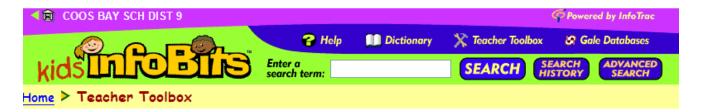

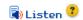

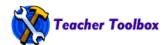

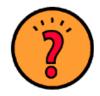

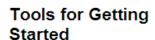

**Judging Information** 

**Creating A Web** 

**Choosing a Topic** 

How to Write a Topio

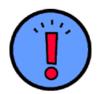

### Tools for Wrapping It Up

How to Cite a Source

Organizing a Report

How to Write a Conclusion

How to Create a Visual Representation

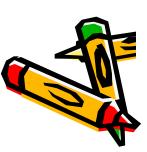

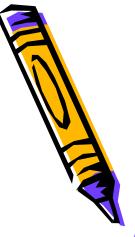

The dictionary and the Help Menu are two other useful features.

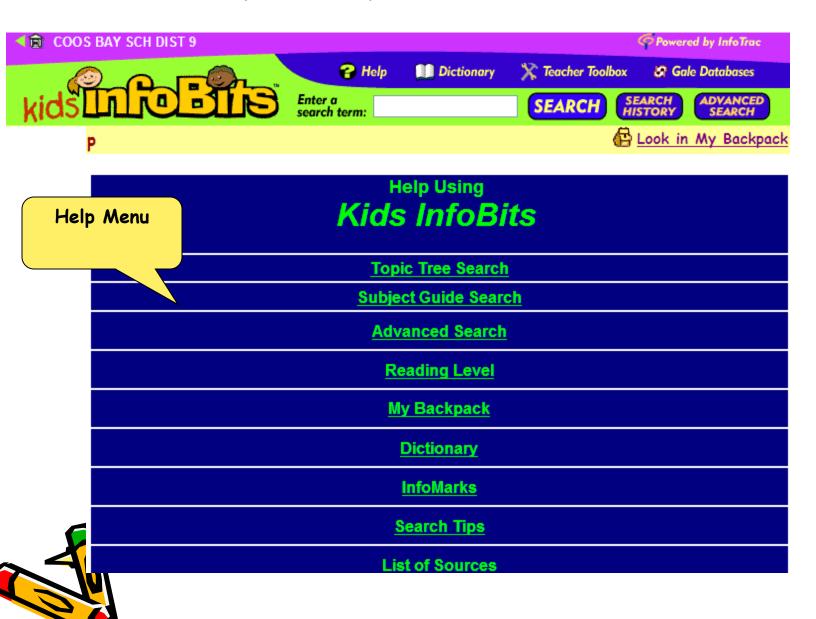

The table below gives a brief overview of the Kids InfoBits database.

| Database Name<br>& Logo                                                                           | Target Audience<br>& Contents                                                                                                    | General Info                                                                                                    | Links  * = Links to a list of periodicals. For a list of reference books, go to <a href="http://www.gale.cengage.com/title_lists/">http://www.gale.cengage.com/title_lists/</a> <a href="mailto:down.gale.cengage.com/title_lists/">http://www.gale.cengage.com/title_lists/</a> <a href="mailto:down.gale.cengage.com/title_lists/">down.gale.cengage.com/title_lists/</a> <a href="mailto:down.gale.cengage.com/title_lists/">down.gale.cengage.com/title_lists/</a> <a href="mailto:down.gale.cengage.com/title_lists/">http://www.gale.cengage.com/title_lists/</a> <a href="mailto:down.gale.cengage.com/title_lists/">http://www.gale.cengage.com/title_lists/</a> <a href="mailto:down.gale.cengage.com/title_lists/">http://www.gale.cengage.com/title_lists/</a> |
|---------------------------------------------------------------------------------------------------|----------------------------------------------------------------------------------------------------|----------------------------------------------------------------------------------------------------|----------------------------------------------------------------------------------------------------|
| Kids Info Bits  Kids  Kids  InfoBits  Accessed from the elementary Find Information page on OSLIS | Developed for <b>5</b> Full-text reference sources from Birchwood & UXL 100 full-text magazines 1 newspaper source 1200 maps, flags, & seals 1700 charts & Graphs 6400 indexed images | Not part of a Power Search Graphical interface No Lexile ratings Color-coding indicates two general reading levels: easy & more difficult Marked articles are only saved until session is closed | Product Page http://www.gale.cengage.com/InfoBi ts/ Webcast Demo http://support.gale.com/gale/article. html?article=1832 Search Tips http://support.gale.com/gale/article. html?article=1758 Title List* http://www.gale.cengage.com/tlist/s c3024.html                                                                                                    |

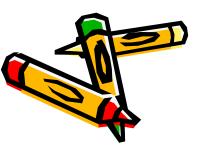

ppt

created by

p. christensen

February 2010

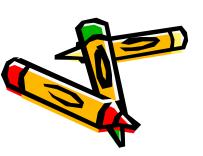